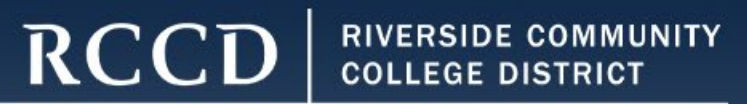

# **Creating Your CATEMA Account**

Office of Educational Services

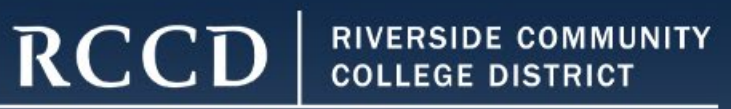

# What is CATEMA?

The **C**areer **A**nd **T**echnical **E**ducation **M**anagement **A**pplication (CATEMA) system is a web-based system for managing information relating to advanced educational courses, schools, students, teachers, counselors, administrators and staff.

Students will need to set up an account, and enroll themselves in the high school articulated class(es) they are taking for teachers to make credit recommendations for their students.

Colleges will download information at the end of the high school academic year to have articulated credit posted to every student record showing successful course completion.

*\*Please note: Posting of grades takes about 2-3 months after grades have been submitted* 

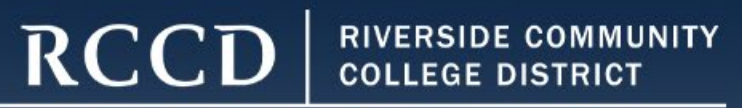

If you have an account, stop here and return to the website and select "FORGOT CATEMA Username" document to retrieve your account information

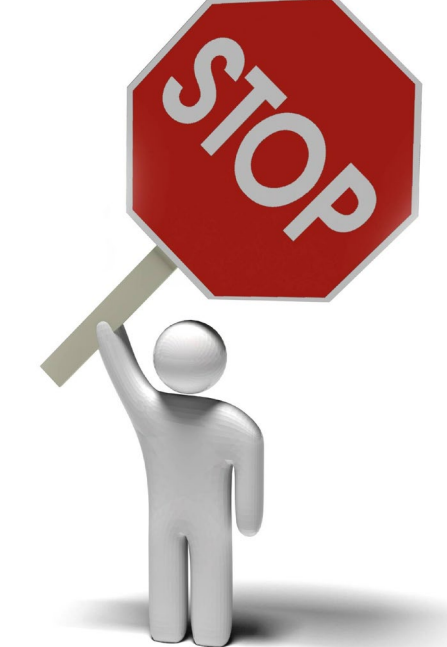

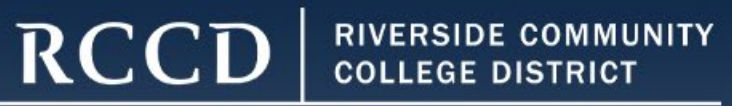

#### **Step 1: Create Your Student CATEMA Account**

## Go to [www.CATEMA.com](http://www.catema.com/)

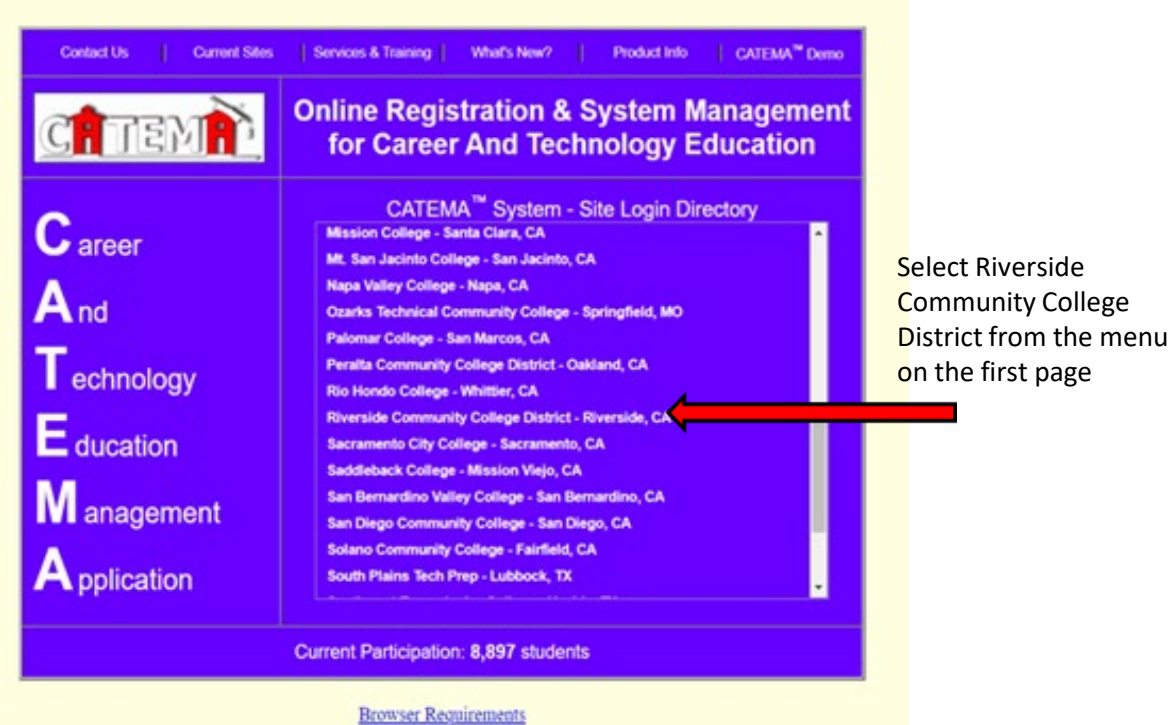

CATEMA<sup>18</sup> is a trademark of STATco

#### **Information to gather:**

- RCCD Student ID Number (sent to personal email)
- Date of Birth
- High School Name
- Graduation Year
- Address
- Teacher's Name
- College Course Name
- Class Period

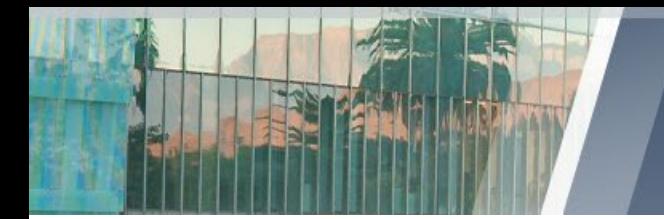

**RCCD RIVERSIDE COMMUNITY COLLEGE DISTRICT** 

MORENO VALLEY COLLEGE | NORCO COLLEGE | RIVERSIDE CITY COLLEGE

#### **Step 1 continued: Creating Your Student CATEMA Account**

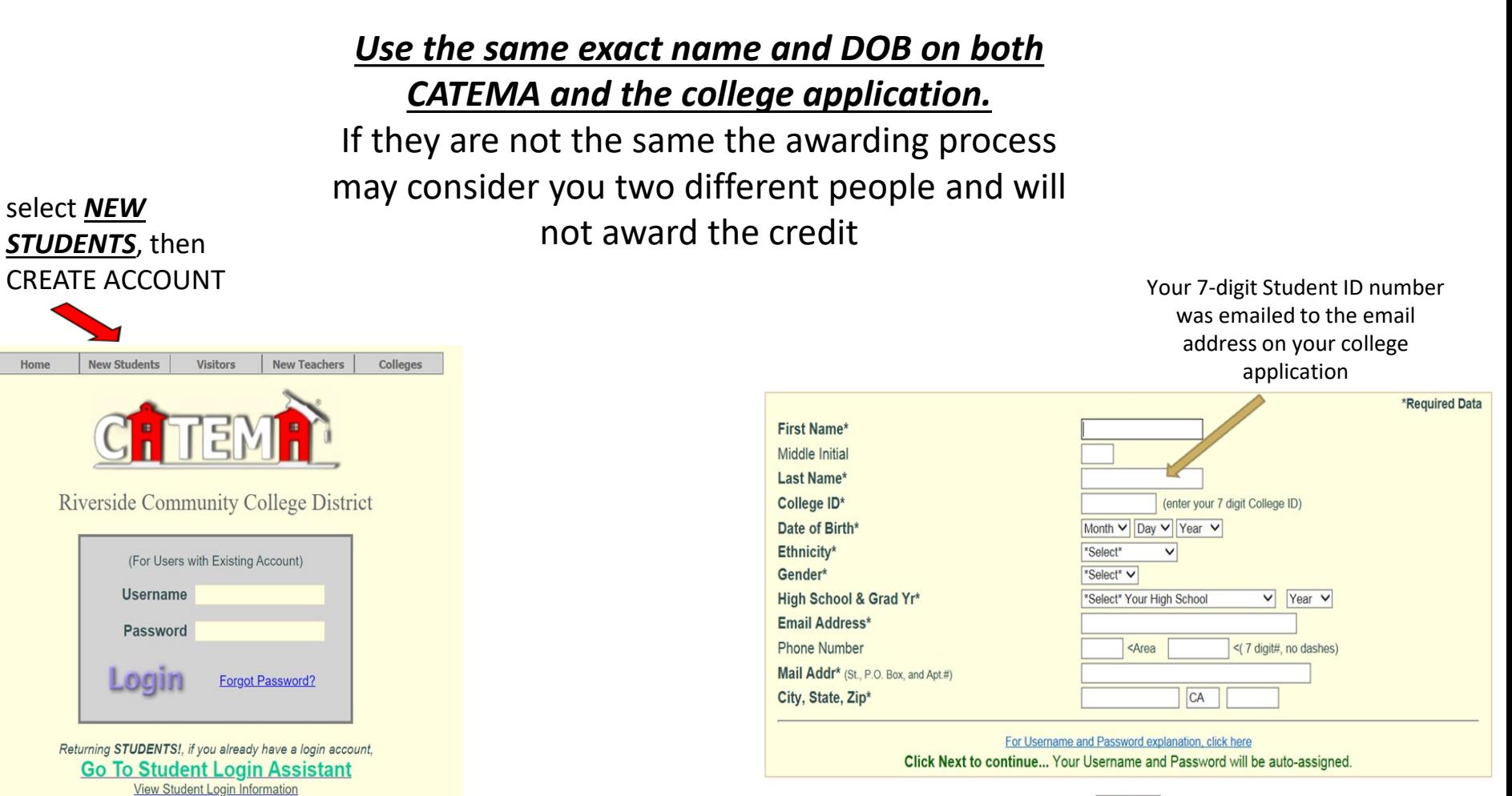

Next...

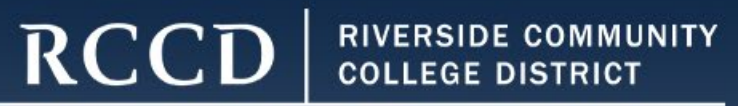

#### **Step 1 continued: Creating Your Student CATEMA Account**

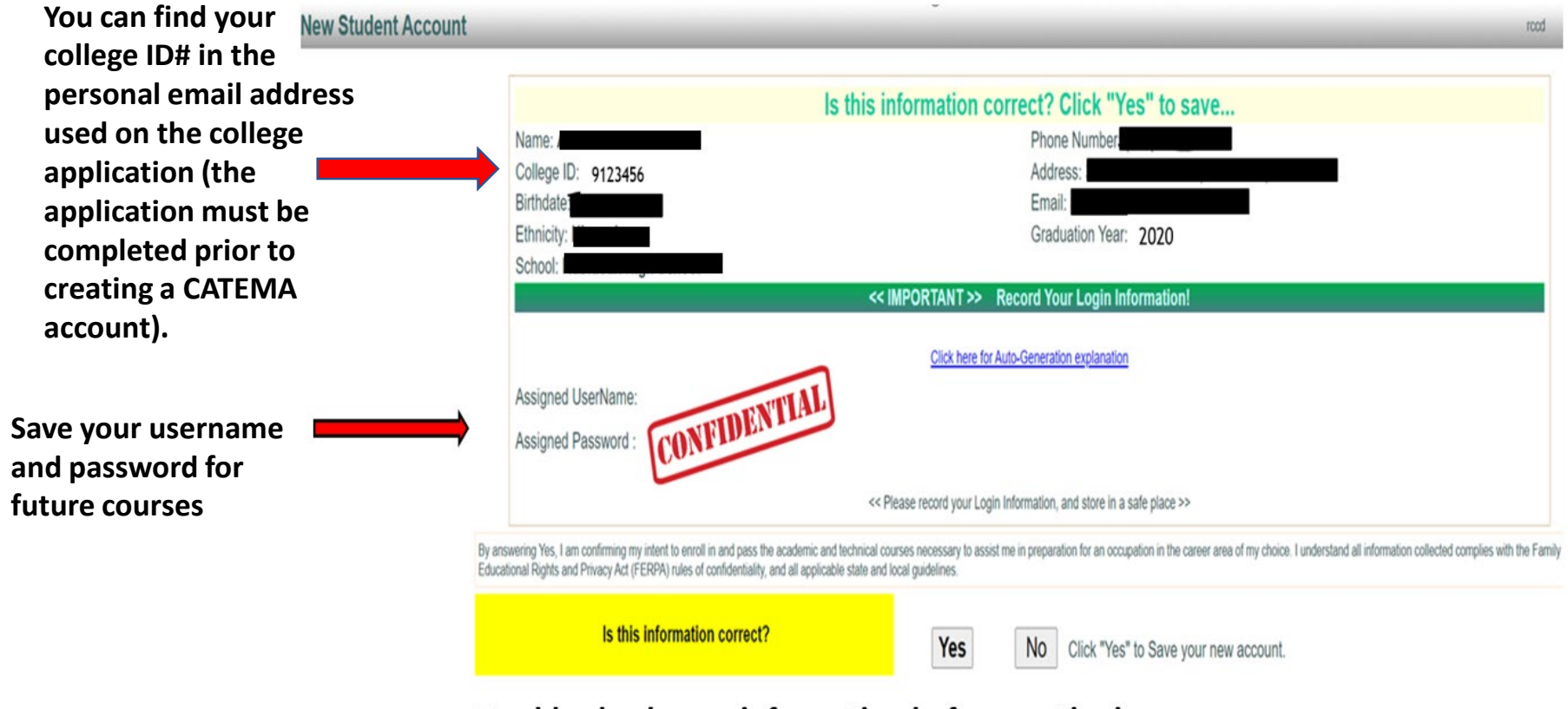

Double check your information before continuing

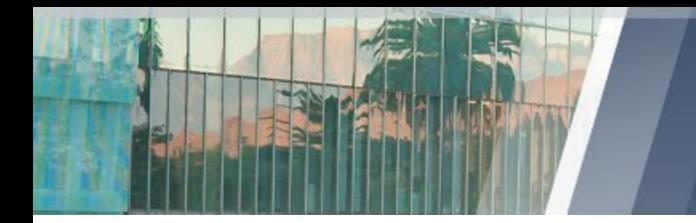

**RCCD RIVERSIDE COMMUNITY COLLEGE DISTRICT** 

CHITEMR

**Student Task Menu** 

\*Required Data

Log Out

MORENO VALLEY COLLEGE | NORCO COLLEGE | RIVERSIDE CITY COLLEGE

### **Step 2: Adding The High School Articulated Course**

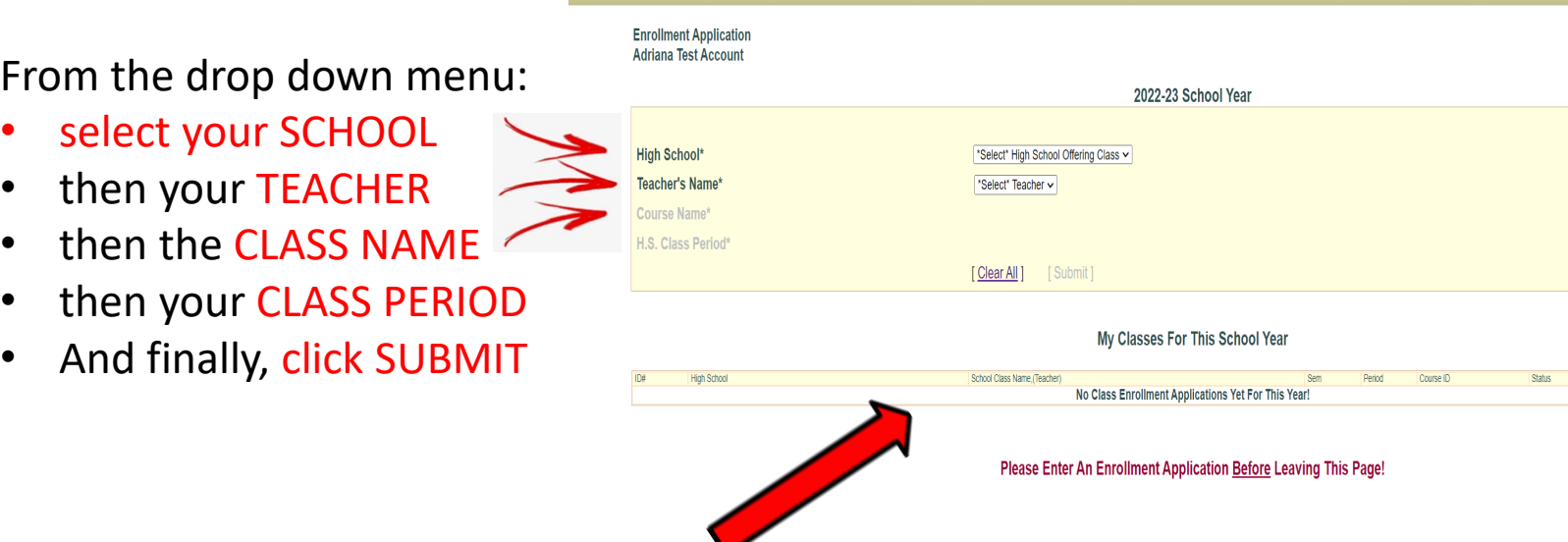

**Student - Class Enrollment Application** 

- **Once you click submit, your class is now added**
- **Status will show as "pending acceptance"**
- **When class is completed and grade is issued status will show as "awarded"**

#### RIVERSIDE COMMUNITY **RCC** COLLEGE DISTRICT

MORENO VALLEY COLLEGE | NORCO COLLEGE | RIVERSIDE CITY COLLEGE

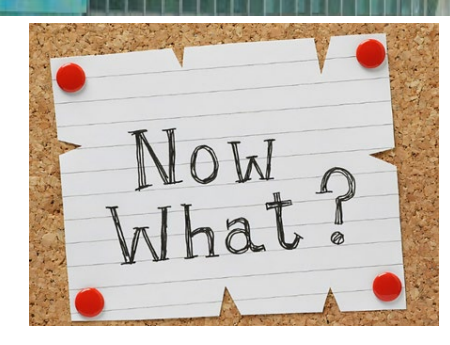

## Step 3: Wait for grades

- Teachers will recommend high school articulated credit for A or B grades only
- Grades will be sent to our evaluations office for the credit to be awarded via the RCCD College Transcript
- Please expect for grades to be posted on the college official transcript 2-3 months after grades are completed
- While credits earned through high school articulation are widely accepted at many colleges and universities, the decision to accept these credits ultimately lie with each institution

#### **SENIORS ONLY:**

**If you have a conditional college acceptance letter you can contact your high school articulation representative to request your grade to be expedited and posted on your RCCD college official transcript**

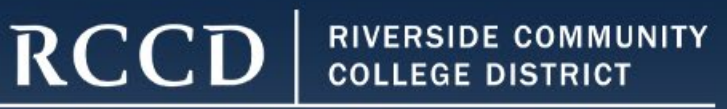

## If you did not request credit via CATEMA you can apply via Transcript Review

**Can I still request high school articulated credit after I completed the class?**

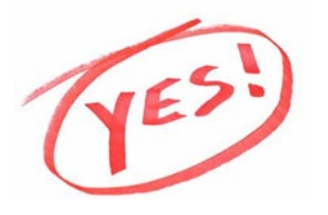

Students have up-to four years from the time they complete the high school course to request articulated credit via Transcript Review. There must be an active articulation agreement during the year the course was completed.

**Steps to request credit via** *Transcript Review*

- 1. [Click here](https://docs.google.com/forms/d/e/1FAIpQLSdlB22a2UndwTVzC4jUgVn9Zm8_WAyYNFW-UZeYclSQgBeIRQ/viewform) to fill out the request form
- 2. After you fill out the Transcript Review request form, contact your high school registrar and request your official high school transcript to be sent by one of the following:

Email: cte-info@rccd.edu

Mailing instructions: Riverside Community College District Attn: Adriana Martinez – Ed Svcs 3rd Floor 3801 Market Street Riverside, CA 92501

\*Official sealed transcripts should be sent to the address above to be evaluated for articulated credit \*It takes approximately 4-6 weeks to process articulated credit requests.

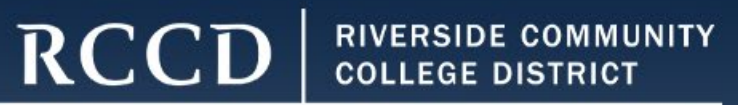

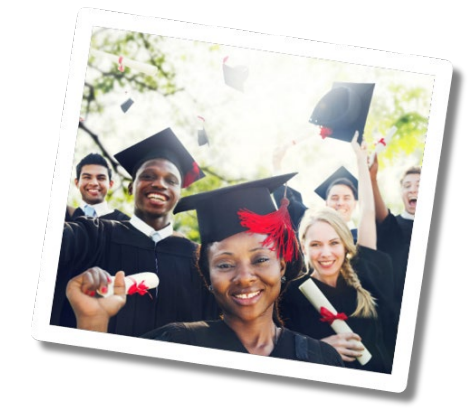

# Get an early start!

Remember: You can revisit this resource and or email the high school articulation office at: [cte-info@rccd.edu](mailto:cte-info@rccd.edu)